## **Mailkonto Einrichtung unter Apple Mail**

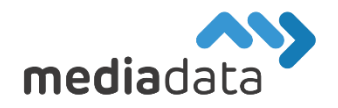

Um Ihr bestehendes Mailkonto unter Apple Mail (MacOS) einzurichten, verwenden Sie bitte die Zugangsdaten laut Ihrem Zugangsdatenblatt und tragen diese wie im folgenden Beispiel ein:

## Neues Konto hinzufügen:

Klicken Sie im offenen Mail Programm auf "Mail" -> "Einstellungen" -> "Accounts" und auf das "Account hinzufügen" Symbol, um einen neuen Mailaccount hinzuzufügen. (Wenn Sie ein bereits existierendes Mailkonto bearbeiten möchten, wählen Sie dieses einfach in der Konto-Liste aus).

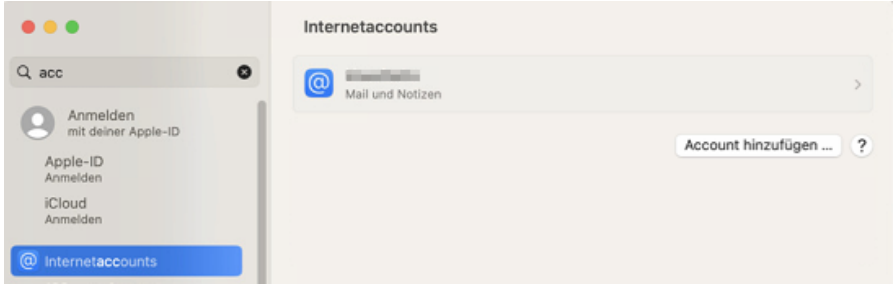

Wählen Sie dann "Anderen Mail-Account hinzufügen ..." -> "Mail-Account" aus und geben Sie im nächsten Schritt Ihren "Vollständigen Namen", sowie Ihre "E-Mail-Adresse" und Ihr "Kennwort" (Passwort) laut Datenblatt an und klicken Sie auf "Erstellen", um fortzufahren.

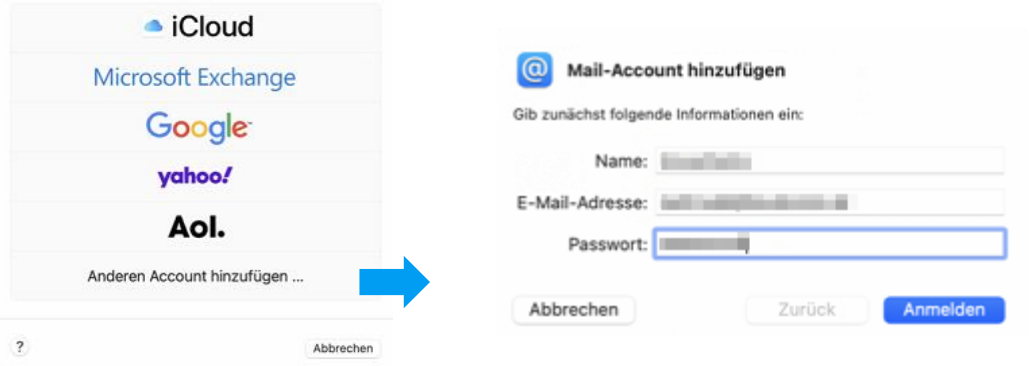

Wählen Sie "IMAP" als Kontotyp aus. Geben Sie "imap.media-data.at" als Mail-Server für eintreffende E-Mails und "smtp.media-data.at" für ausgehende E-Mails an. Tragen Sie als Benutzername ebenfalls Ihre E-Mail-Adresse sowie das Passwort laut Datenblatt ein. Mit einem Klick auf "Anmelden" wird Ihr neues E-Mail-Konto schließlich angelegt und erscheint in der Liste verfügbarer Accounts.

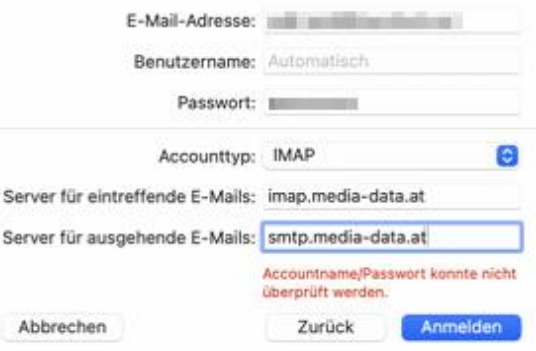

## Kennwort in der SMTP-Serverliste bearbeiten:

Beim Hinzufügen des Kontos wird das Kennwort automatisch in der SMTP-Serverliste gespeichert. Bei einer Kennwortänderung kann es vorkommen, dass das alte Passwort beim Ausgangserver noch hinterlegt ist. Dies kann zu Problemen beim Versand von Mails führen. Um dieses Problem zu lösen, muss das Kennwort aktualisiert werden:

Klicken Sie im geöffneten Mailprogramm auf "Mail" -> "Einstellungen" und wechseln Sie auf den Reiter "Accounts". Unter "E-Mail-Ausgangsserver (SMTP)" finden Sie den Unterpunkt "Account". Klicken Sie auf das Listenfeld und wählen Sie "SMTP-Serverliste bearbeiten" aus.

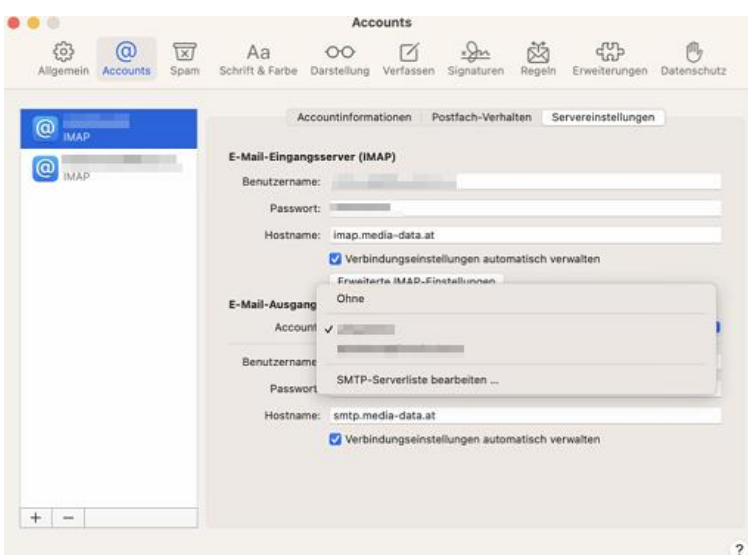

In der SMTP-Serverliste den betroffenen E-Mail-Account auswählen und das neue Kennwort bei "Passwort" hinterlegen und auf "OK" klicken.

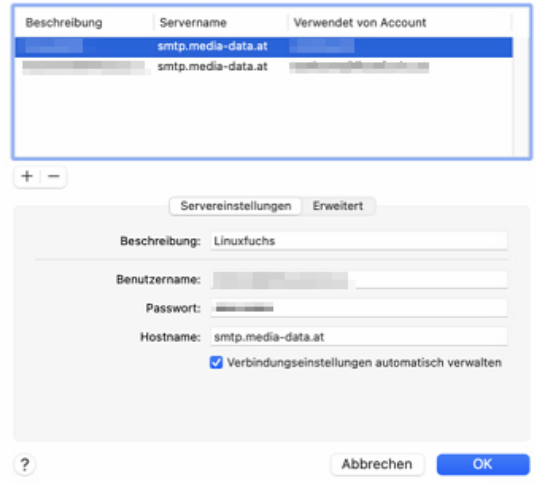

Sollten Sie noch weitere Fragen haben oder Hilfe benötigen, kontaktieren Sie uns einfach[: https://www.media-data.at/](https://www.media-data.at/)